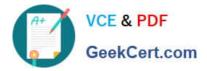

# EX300<sup>Q&As</sup>

### Red Hat Certified Engineer (RHCE)

## Pass RedHat EX300 Exam with 100% Guarantee

Free Download Real Questions & Answers **PDF** and **VCE** file from:

https://www.geekcert.com/ex300.html

100% Passing Guarantee 100% Money Back Assurance

Following Questions and Answers are all new published by RedHat Official Exam Center

Instant Download After Purchase

100% Money Back Guarantee

- 😳 365 Days Free Update
- 800,000+ Satisfied Customers

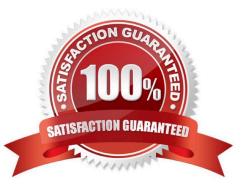

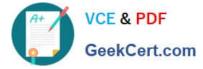

#### **QUESTION 1**

#### SIMULATION

Configure the kernel parameters: rhelblq=1, and it is requested that your kernel parameters can be verified through /proc/cmdline.

Correct Answer: Please see explanation

Explanation:

# cat /proc/cimline

#### **QUESTION 2**

#### SIMULATION

There were two systems:

system1, main system on which most of the configuration take place

system2, some configuration here

Configure repository.

Create a Repository for your virtual machines. The URL is http://station.network.0.example.com/content/

rhel7.0/x86\_64/dvd

#### Correct Answer: Please see explanation

Explanation:

# vim /etc/yum.repos.d/local.repo

[localrepo] name = Local Repo for RHCE Exam baseurl = http://station.network0.example.com/content/rhel7.0/x86\_64/dvd gpgcheck = 0 enabled = 1

Save and Exit (:wq) Then run this:

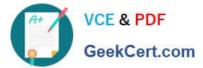

# yum clean all

# yum repolist

#### **QUESTION 3**

SIMULATION

**RHCE** Test Configuration Instructions

Information for the two systems you will use in test is the following:

system1.group3.example.com: is one of the main sever. system2.group3.example.com: mainly used as a client.

Password for both of the two systems is atenorth

System\\'s IP is provided by DHCP, you can regard it as normal, or you can reset to Static IP in accordance with the following requirements:

system1.group3.example.com: 172.24.3.5system2.group3.example.com: 172.24.3.10

The subnet mask is 255.255.255.0

Your system is a member of DNS domain group3.example.com. All systems in DNS domain group3.example.com are all in subnet 172.24.3.0/255.255.255.0, the same all systems in this subnet are also in group3.example.com, unless specialized, all network services required to be configured can be accessed by systems of domain group3.

host.group3.example.com provides a centralized authentication service domain GROUP3.EXAMPLE.COM, both system1 and system2 have already been pre-configured to be the client

krishna (password: atenorth)
sergio (password: atenorth)
kaito (password: atenorth)

for this domain, this domain provides the following user account:

Firewall is enabled by default, you can turn it off when deemed appropriate, other settings about firewall

may be in separate requirements.

Your system will be restarted before scoring, so please ensure that all modifications and service configurations you made still can be operated after the restart without manual intervention, virtual machine instances of all examinations must be able to enter the correct multi-user level after restart without manual assistance, it will be scored zero if the test using virtual machine system cannot be restarted or be properly restarted.

Corresponding distribution packages for the testing using operating system Red Hat Enterprise Linux version can be found in the following link: http://server1.group3.example.com/rhel

Part of the requirements include host security, ensure your host security limit does not prevent the request to allow the host and network, although you correctly configured the network service but would have to allow the host or network is blocked, this also does not score.

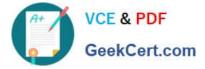

You will notice that some requirements which clearly do not allow services be accessed by service domain my133t.org, systems of this domain are in subnet 172.25.1.0/252.255.255.0, and systems of these subnets also belong to my 133t.org domain.

PS: Notice that some test questions may depend on other exam questions, for example, you might be asked to perform a series of restrictions on a user, but this user creation may be required in other questions. For convenient identification, each exam question has some radio buttons to help you identify which questions you have already completed or not completed. Certainly, you do not need to care these buttons if you don\\'t need them.

Implement/configure a Web Service.

Configure a site http://systeml. domain11.example.com/ on the system1, then execute the following steps:

(1)

Download file from http://rhgls.domain11.example.com/materials/station.html and rename this files index.html, don/\'t modify the file contents;

(2)

Copy the file index.html to your web server\\'s DocumentRoot directory

(3)

Clients from domain group3.example.com can access to this web service

(4)

Clients from domain my133t.org deny access to this web service

Correct Answer: Please see explanation

Explanation:

```
yum groupinstall web\* -y
systemctl start httpd
systemctl enable httpd
vim /etc/httpd/conf/httpd.conf
/ServerName
ServerName server1.domain11.example.com:80
systemctl restart httpd
wget -0 index.html
http://rhgls.domain11.example.com/materials/station.html
firewall-config
```

| A+ | VCE & PDF    |
|----|--------------|
|    | GeekCert.com |

|                                                                            |                       | Firewall               | Configuration                       |             |            |            | E X |
|----------------------------------------------------------------------------|-----------------------|------------------------|-------------------------------------|-------------|------------|------------|-----|
| File Options View Configuration: Perma Zones Services                      | and the second second |                        |                                     |             |            |            |     |
| A firewalld zone define<br>zone combines service<br>bound to interfaces an | s, ports, protocols   | , masquerading, port/  |                                     |             |            |            |     |
| Zone                                                                       | < Services            | Ports Masquerad        | ng Port Forwarding                  | ICMP Filter | Rich Rules | Interfaces | >   |
| block<br>dmz<br>drop<br>external<br>home                                   |                       | n set rich language ru | les for the zone.<br>Dest log Audit | t           |            |            |     |
| internal<br>public<br>trusted<br>work                                      |                       |                        |                                     |             |            |            |     |
| + 🖻 - 🎯                                                                    | Add                   | Edit Rer               | nove<br>Default Zone: publ          |             |            |            |     |

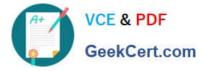

| <b>Rich Rul</b> | e |
|-----------------|---|
|-----------------|---|

Please enter a rich rule.

For host or network white or blacklisting deactivate the element.

| Family:           | ipv4 🗸                                                    |                        |
|-------------------|-----------------------------------------------------------|------------------------|
| <b>V</b> Element: | service 🗸 http                                            | 0                      |
| Action:           | accept  with Type: With limit:                            | icmp-host-prohibited v |
| Source:           | 172.24.11.0/24                                            | inverted               |
| Destination:      |                                                           | 🗐 🗆 inverted           |
| ✔ Log:            | Prefix:          Level:       warning         With limit: | ]/ second ❤            |
| 🗆 Audit:          | 🖸 With limit:                                             | / second ~             |
|                   |                                                           | Cancel OK              |

systemctl restart firewalld

**QUESTION 4** 

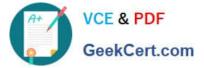

<virtualhost \*:80>
documentroot /var/www/html
servername system1.domain11.example.com
</virtualhost>
<virtualhost \*:443>
documentroot /var/www/html
servername system1.domain11.example.com
SSLEngine on
SSLCertificateFile /etc/pki/tls/certs/server1.crt
SSLCertificateChainFile /etc/pki/tls/private/server1.key
SSLCertificateChainFile /etc/pki/tls/certs/domain11.crt
<virtualhost>
systemctl restart httpd
firewall-cmd --add-service=https -permanent
systemctl restart firewalld

#### SIMULATION

RHCE Test Configuration Instructions

Information for the two systems you will use in test is the following:

system1.group3.example.com: is one of the main sever. system2.group3.example.com: mainly used as a client.

Password for both of the two systems is atenorth

System\\'s IP is provided by DHCP, you can regard it as normal, or you can reset to Static IP in accordance with the following requirements:

system1.group3.example.com: 172.24.3.5system2.group3.example.com: 172.24.3.10

The subnet mask is 255.255.255.0

Your system is a member of DNS domain group3.example.com. All systems in DNS domain group3.example.com are all in subnet 172.24.3.0/255.255.255.0, the same all systems in this subnet are also in group3.example.com, unless specialized, all network services required to be configured can be accessed by systems of domain group3.

host.group3.example.com provides a centralized authentication service domain GROUP3.EXAMPLE.COM, both system1 and system2 have already been pre-configured to be the client

```
krishna (password: atenorth)
sergio (password: atenorth)
kaito (password: atenorth)
```

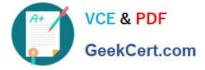

for this domain, this domain provides the following user account:

Firewall is enabled by default, you can turn it off when deemed appropriate, other settings about firewall may be in separate requirements.

Your system will be restarted before scoring, so please ensure that all modifications and service configurations you made still can be operated after the restart without manual intervention, virtual machine instances of all examinations must be able to enter the correct multi-user level after restart without manual assistance, it will be scored zero if the test using virtual machine system cannot be restarted or be properly restarted.

Corresponding distribution packages for the testing using operating system Red Hat Enterprise Linux version can be found in the following link: http://server1.group3.example.com/rhel

Part of the requirements include host security, ensure your host security limit does not prevent the request to allow the host and network, although you correctly configured the network service but would have to allow the host or network is blocked, this also does not score.

You will notice that some requirements which clearly do not allow services be accessed by service domain my133t.org, systems of this domain are in subnet 172.25.1.0/252.255.255.0, and systems of these subnets also belong to my 133t.org domain.

PS: Notice that some test questions may depend on other exam questions, for example, you might be asked to perform a series of restrictions on a user, but this user creation may be required in other questions. For convenient identification, each exam question has some radio buttons to help you identify which questions you have already completed or not completed. Certainly, you do not need to care these buttons if you don\\'t need them.

Configure the Virtual Host.

Expand your web server on the system1, create a virtual host for the site http://www.domain11.example.com then perform the following steps:

1.

Set the DocumentRoot to /var/www/virtual from http://rhgls.domain11.example.com/materials/www.html

2.

Download a file, rename as index.html, don\\'t modify file index.html content

3.

Put the file index.html under the directory DocumentRoot of Virtual Host

4.

Ensure that user Andy can create files under directory /var/www/virtual

Note: original site http://systeml.domian11.example.com/ must still be able to be accessed.

Name server domain11.example.com provide the domain name resolution for host name of www.domain11.example.com

Correct Answer: Please see explanation

Explanation:

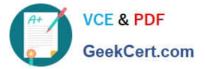

```
mkdir -p /var/www/ virtual
cd /var/www/ virtual
wget -0 index.html
http://rhgls.domain11.example.com/materials/www.html
vim /etc/httpd/conf/httpd.conf
<virtualhost *:80>
documentroot /var/www/virtual
servername www.domain11.example.com
</virtualhost>
setfacl -m u:andy:rwx /var/www/virtual
su andy
touch /var/www/virtual/11.html
```

#### **QUESTION 5**

SIMULATION Configure the web server, which can be accessed by http://station.domain30.example.com.

Correct Answer: Please see explanation

Explanation:

# yum install -y httpd

- # chkconfig httpd on
- # cd /etc/httpd/conf/

# service httpd restart

Latest EX300 Dumps

EX300 Study Guide

EX300 Braindumps